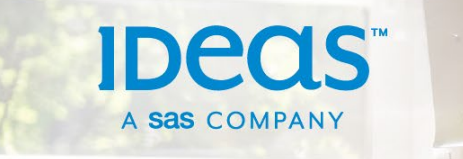

## IDeaS G3 RMS Essentials Exam Registration

- 1. **Create your certification account** at the [SAS Certification Manager website.](https://www.sas.com/en_us/certification/certification-manager.html) Here are guidelines to help you with some of the required fields:
	- Name: Enter your first and last name as it displays on your government-issued identification. Your identification will need to be verified during a proctored exam.
	- Email address: Enter a personal email address where you can consistently access your certification account, even if you change jobs. This is where all certificationrelated email communications will be sent.
	- Address: Enter your personal mailing address. Postal code may only apply for US.
	- Phone number: Enter a phone number at which you can be contacted if necessary. We don't use this for any solicitation.
	- Affiliation with SAS: Select "IDeaS". Then select Client, Team Member, or Other.
	- Company name: Enter your current primary employer.
	- Company email: Enter your email address for your current primary employer so we can associate your credential to your IDeaS account.
- 2. You will receive an email to **verify your account creation**. Click the link provided in the email to complete your account setup. Once your profile is complete, you may wish to bookmark the [CertMetrics website](https://www.certmetrics.com/sas/login.aspx) for future access to your certifications.
- 3. To continue registration, navigate to the CertMetrics homepage and select the **Schedule/Modify Exam Appointment** tile.
- 4. You are taken to the Pearson VUE exam site. On the homepage, click **View Exams**.
- 5. On the Find Exam page, type the exam code of **IDS-G301** into the search field and press enter. NOTE: If you would like to complete a practice exam first, you can find it with exam code **PE-G301**.
- 6. **Select the desired exam** from the search results.
- 7. **Choose how to take the exam**: either online or at a Pearson VUE testing center.
- 8. The rest of the registration process is carried out with Pearson VUE. **Review their instructional resources** to understand the process of sitting for a proctored exam. Here is their [Exam Preparation FAQ website.](https://home.pearsonvue.com/Test-takers/Resources.aspx#what-to-expect)